УДК 004.6

**ГЕОИНФОРМАЦИОННАЯ СИСТЕМА ДЛЯ ДИНАМИЧЕСКОЙ ВИЗУАЛИЗАЦИИ ПОЛОЖЕНИЯ АВРОРАЛЬНОГО ОВАЛА**

# **В. С. ГА Н ЮТА**

Vadim4ik.2017@yandex.ru

ФГБОУ ВО «Уфимский государственный авиационный технический университет» (УГАТУ)

**Аннотация.** В данной научной статье приведен один из возможных способов 3D визуализации полярного сияния в геоинформационной системе ArcGIS Pro. Современное развитие науки позволяет делать краткосрочные прогнозы возможного появления Авроры, а также ее интенсивности, в той или иной точке Земли. В работе будут использоваться данные в открытом доступе сервиса «National Oceanic and Atmospheric Administration». На основе скачанных данных в приложении ArcGIS Pro будет создан ряд сплайнов интенсивности проявления полярных сияний за некоторый временной период. Сплайны в дальнейшем будут использоваться для создания временной модели изменения Авроры за представленный промежуток времени.

**Ключевые слова**: полярные сияния; ArcGIS Pro; динамическая 3D визуализация; геоинформационная система; Python.

### **ВВЕДЕНИЕ**

Необходимость в построении временной модели полярных сияний вызвана из-за ряда причин, каждая из которых заключается в определении мощности их проявления в разные промежутки времени и области распространения.

На сегодняшний день наибольший вклад в прогнозирование космической погоды, включая измерение мощности солнечного ветра, взаимодействие с магнитными полюсами Земли которого и является прямой причиной появления полярных сияний, вносит федеральное ведомство в структуре Министерства торговли США — «Национальное управление океанических и атмосферных исследований». Одним из спутников, который предназначен для исследования космической погоды и предупреждения о наступлении опасных явлений является орбитальный аппарат NASA «Advanced Composition Explorer» (далее «ACE»).

Спутник «ACE» был выведен на гало-орбиту вокруг первой лагранжевой точки (L1) системы Земля-Солнце. Изучая структуру и динамику солнечного ветра, спутник передает данные об измерениях на наземную станцию, которая находится в пределах ведомства «Space Weather Prediction Center» (далее «SWPC»), обрабатывая которые, центр прогнозирования космической погоды выкладывает их в открытом доступе на своем официальном сайте.

Одной из возможных сред разработки геоинформационной системы для визуализации полярных сияний является настольное ГИС-приложение «ArcGIS Pro». Выбор именно данного программного продукта обусловлен наличием в нем мощной инструментальной базы для работы с геоданными, а также встроенного интерпретатора языка программирования «Python». Построение геоинформационной системы для визуализации полярных сияний позволит наглядно продемонстрировать области распространения авроры в разных точках нашей планеты, а также выявить наиболее возможные территории, на которых значения геомагнитного поля Земли превышают нормальные значения.

## **НАКОПЛЕНИЕ АВРОРАЛЬНЫХ ДАННЫХ ИЗ СЕРВИСА «NATIONAL OCEANIC AND ATMOSPHERIC ADMINISTRATION»**

Как уточнялось ранее, для визуализации полярного сияния, будут использоваться данные сервиса «National Oceanic and Atmospheric Administration» (далее «NOAA»), которые предоставляются в открытом доступе в формате txt.

Используемые данные представляют собой файлы, которые содержат в себе прогнозируемые значения интенсивности полярной Авроры в каждой точке пересечения долготы и широты с шагом в 1°. Каждый из автогенерируемых файлов на сайте предоставляют прогноз полярного сияния на 30-90 минут с момента генерации. Пример фрагмента содержимого одного из таких файлов приведен на рис. 1.

 $[-179, -79, 3]$ ,  $[-179, -78, 2]$ ,  $[-179, -77, 2]$ ,  $[-179, -76, 1]$ ,  $[-179, -75, 1]$ ,  $[-179, -15, 0], [-179, -14, 0], [-179, -13, 0], [-179, -12, 0], [-179, -11, 0],$ 

**Рис. 1**. Фрагмент содержимого данных сервиса «NOAA»

На рис. 1 видно, что данные представляют собой множество массивов, каждый элемент которых, слева-направо, описывает долготу, широту и интенсивность полярного сияния в точке соответственно.

Для получения более качественной временной модели, а также изучения динамики изменения полярного сияния за некоторый промежуток времени, например, в течение дня, будет использоваться скрипт, написанный на языке программирования Python, который будет скачивать данные из сервиса «NOAA». Сам скрипт разместим на хостинге «Beget», где зададим периодичность выполнения скрипта через планировщик заданий.

## **ПОСТРОЕНИЕ МОДЕЛИ ПОЛЯРНОГО СИЯНИЯ В ГЕОИНФОРМАЦИОННОЙ СИСТЕМЕ ARCGIS PRO**

Для построения модели полярного сияния первым делом необходимо создать класс пространственных объектов, атрибутивная таблица которого, будет содержать в себе данные, извлеченные из файла, предоставляемые сервисом «NOAA».

Для реализации данной задачи воспользуемся возможностями языка программирования Python и библиотекой Arcpy. Стоит отметить, что для визуализации полярного сияния будут использоваться лишь те точки, интенсивность Авроры в которых больше 9. В результате выполнения поставленной цели будет создан точечный слой. Пример фрагмента атрибутивной таблицы одного из таких точечных слоев приведен на рис. 2.

| FID            | Shape | POINT_X | POINT_Y | cal |
|----------------|-------|---------|---------|-----|
| 0              | Point | 0       | -82     | 10  |
| $\mathbf{1}$   | Point | 0       | $-81$   | 11  |
| 2              | Point | 0       | -80     | 12  |
| $\overline{3}$ | Point | 0       | $-79$   | 13  |
| 4              | Point | 0       | -78     | 14  |
| $\overline{5}$ | Point | 0       | -77     | 14  |
| б              | Point | 0       | $-76$   | 14  |
| $\overline{7}$ | Point | 0       | $-75$   | 13  |
| 8              | Point | 0       | $-74$   | 12  |
| $\overline{9}$ | Point | 0       | $-73$   | 11  |
| 10             | Point | 0       | 65      | 12  |
| 11             | Point | 0       | 66      | 14  |
| 12             | Point | 0       | 67      | 15  |
| 13             | Point | 0       | 68      | 15  |

**Рис. 2**. Фрагмент содержимого атрибутивной таблицы точечного слоя

Следующим шагом стоит реализовать сплайн на основе полученного точечного слоя по той причине, что визуализация облака точек крайне ресурсозатратна в плане памяти и производительности, так как количество точек в каждом из слоев, соответствующих выборке, более 1000, поэтому и о возможности просмотра полярной Авроры за разные промежутки времени речи быть не может. Кроме того, реализация сплайна сделает полярное сияние более наглядным и информативным.

Воспользовавшись открытой базой ГИС-данных ESRI, найдем shape-файлы северного и южного полярных кругов, а также градусной сетки. Добавим эти слои на сцену для большей информативности геоинформационной системы. Пример одного из сплайнов с примененной цветовой схемой приведен на рис. 3.

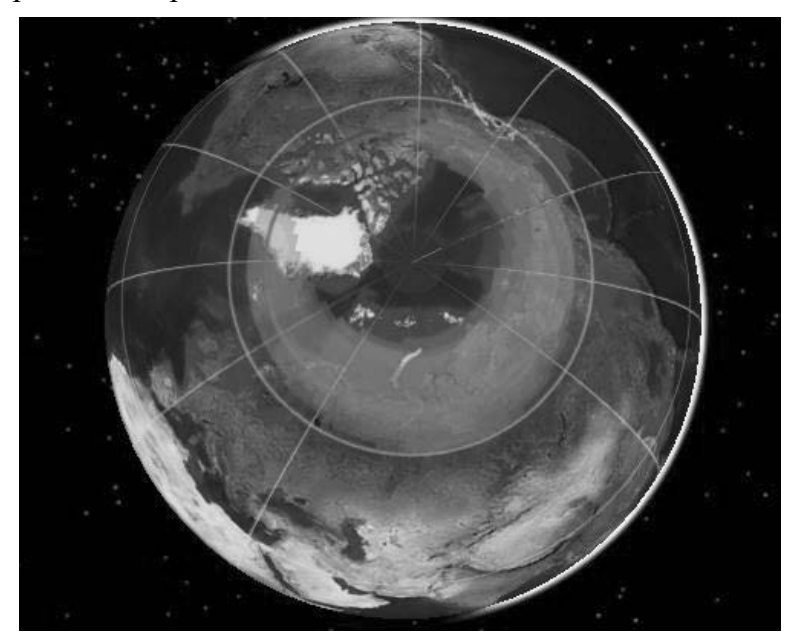

**Рис. 3**. Пример построенного сплайна

Создадим отдельный сплайн для каждого скачанного файла данных с сервиса «NOAA». Воспользовавшись встроенной в ArcGIS Pro средой создания анимации создадим динамику изменения полярного сияния в течение дня. Для большей информативности анимации добавим на сцену освещение Солнца, позиция которого будет зависеть от времени. На модели Земли отобразим атмосферные эффекты, для наблюдения изменения дня и ночи. Все это можно сделать открыв окно свойств сцены и выбрав соответствующие пункты. Созданную анимацию экспортируем в один из форматов видео, например, mp4 720. Пример одного из кадров созданного видео приведен на рис. 4.

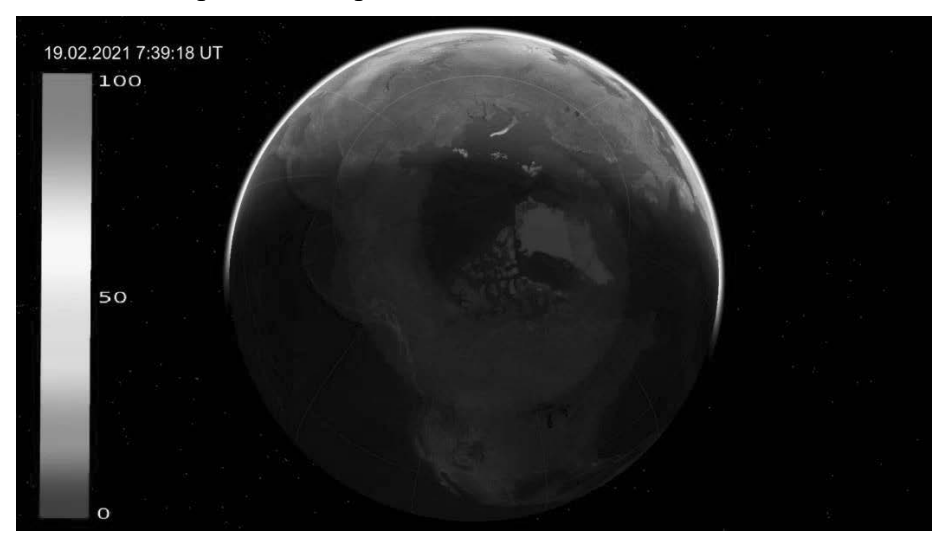

**Рис. 4**. Кадр из видео

## **ЗАКЛЮЧЕНИЕ**

В данной статье был приведен один из возможных способов визуализации динамики изменения полярного сияния за определенный промежуток времени в геоинформационной системе, созданной средствами программного обеспечения ArcGIS Pro. Как упоминалось ранее, областей применения данной разработанной системы может быть несколько. Так, например, визуализация Авроры позволяет более наглядно продемонстрировать области повышенного магнитного поля Земли, а так как данные, на основе которых и строится модель полярного сияния, являются прогнозом на 30-90 минут, использование данной системы позволит, в случае необходимости, заблаговременно подготовиться и предотвратить возможные случаи выхода из строя аппаратур связи и электроники. Помимо этого, данная геоинформационная система может использоваться и в туризме. Благодаря визуализации Авроры рядовые пользователи смогут оценить в какие именно дни и в каких местах возможно наиболее мощное проявление полярного сияния, тем самым наилучшим образом запланировав дни поездки в данные области.

#### **СПИСОК ЛИТЕРАТУРЫ**

1. **Воробьев А.В., Пилипенко В.А., Еникеев Т.А., Воробьева Г.Р., Христодуло О.И.** Система динамической визуализации геомагнитных возмущений по данным наземных магнитных станций Научная визуализация. 2021. Т. 13. № 1. С. 162-176.

2. **Воробьев А.В., Пилипенко В.А., Еникеев Т.А., Воробьева Г.Р.** Геоинформационная система для анализа динамики экстремальных геомагнитных возмущений по данным наблюдений наземных станций Компьютерная оптика. 2020. Т. 44. № 5. С. 782-790.

3. **Воробьев А.В., Пилипенко В.А., Решетников А.Г., Воробьева Г.Р., Белов М.Д.** Веб-ориентированная визуализация геофизических параметров в области аврорального овала Научная визуализация. 2020. Т. 12. № 3. С. 108-118.

4. **Воробьев А.В., Воробьева Г.Р.** Визуализация геомагнитных вариаций в частотно-временной области информационного сигнала Научная визуализация. 2019. Т. 11. № 2. С. 143-155

5. **Воробьев А.В., Воробьева Г.Р.** Подход к оценке относительной информационной эффективности магнитных обсерваторий сети intermagnet Геомагнетизм и аэрономия. 2018. Т. 58. № 5. С. 648-652.

6. **Воробьев А.В., Воробьева Г.Р.** Веб-ориентированная 2d/3d-визуализация параметров геомагнитного поля и его вариаций Научная визуализация. 2017. Т. 9. № 2. С. 94-101.

7. **Воробьев А.В., Пилипенко В.А., Сахаров Я.А., Селиванов В.Н.** Статистические взаимосвязи вариаций геомагнитного поля, аврорального электроджета и геоиндуцированных токов Солнечно-земная физика. 2019. Т. 5. № 1. С. 48-58.

#### **Об АВТОРЕ**

**ГАНЮТА Вадим Сергеевич,** студент УГАТУ, ФИРТ, «Информационные системы и технологии».

#### **METADATA**

**Title:** Geoinformation system for dynamic visualization positions of the auroral oval.

**Author:** V. S. Ganiuta

**Affiliation:** Ufa State Aviation Technical University (UGATU), Russia.

**Email:** Vadim4ik.2017@yandex.ru

**Language:** Russian.

- **Source:** Molodezhnyj Vestnik UGATU (scientific journal of Ufa State Aviation Technical University), no. 2 (25), pp. 17-20, 2021. ISSN 2225-9309 (Print).
- **Abstract:** This scientific article presents one of the possible ways of 3D visualization of the aurora in the geoinformation system ArcGIS Pro. The modern development of science allows us to make short-term forecasts of the possible appearance of the Aurora, as well as its intensity, at a particular point of the Earth. The work will use data in the open access service "National Oceanic and Atmospheric Administration". Based on the downloaded data, a number of aurora intensity splines will be created in the ArcGIS Pro application for a certain time period. In the future, the splines will be used to create a time model of the Aurora change over the presented time period.

**Key words:** aurora borealis, ArcGIS Pro, dynamic 3D visualization, geoinformation system, Python.

#### **About author:**

**GANIUTA, Vadim Sergeevich,** student of Ufa State Aviation Technical University (USATU), Information systems and technologies.